# **Ask the Expert Webinar: 10 Ways to Make Your SAS® Code Run More Efficiently**

Shannon J. Moore Sr. Technical Advisor

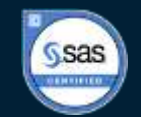

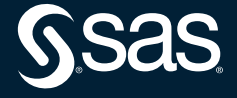

Copyright © SAS Institute Inc. All rights reserved.

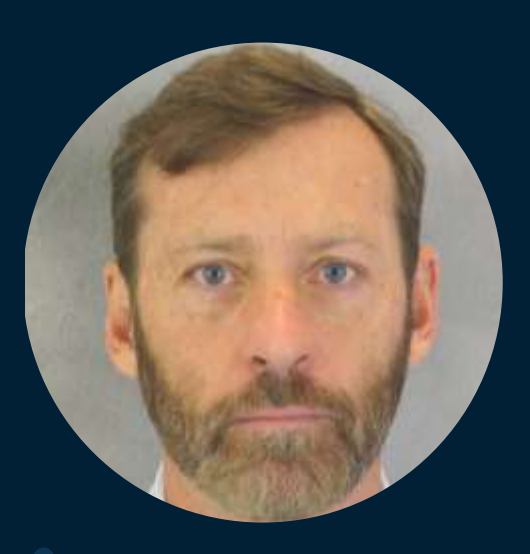

# **Shannon Moore Sr. Technical Advisor, SAS**

As a charter member of the Customer Success organization, Moore helped create the strategy and practices of this postsales group. The team's goal is to help with the adoption and modernization of customers' SAS solutions. Moore frequently speaks at users groups events and customer sites, either in person or via the web, on a wide range of topics including business analytics, system architecture, enhancing graphics and report output, and software updates.

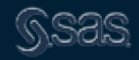

# **Full disclosure -- closer to 25!**

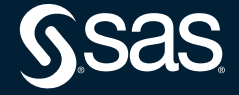

Copyright © SAS Institute Inc. All rights reserved.

# **Processing Environment**

**Software** SAS Release 9.4M7 – Enterprise Guide, SAS Studio, Display Manager System Windows 10 Enterprise Edition – 64 bit Hardware – Lenovo T470 Intel i7-7600U @ 2.8GHz 2 cores – 4 logical processors 16 GB Physical Memory 2.3 GB Virtual Memory (Page File Size)

# SAS Programming Best Practices

# • Create Readable Code

# • Basic Coding Recommendations

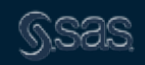

# **SAS Default Settings**

#### $\Box$   $\times$  $\Xi$  Log - (Untitled) %macro stats; 1 2 %let megs =  $1048576$ ; з %let memsize = %eval(%sysfunc(qetoption(memsize))/ $\text{Smeqs}$ ); 4 5 %let sortsize = %eval(%sysfunc(qetoption(sortsize))/&meqs); %let cpucount = %sysfunc(getoption(cpucount)); 6 7 %put \* Key Performance Options are: 8 \* :  $%put$  \* SORTSIZE = &Sortsize str (MB;) MEMSIZE = &memsize str (MB;) CPUs = &cpucount str (; 9 9  $\mathbf{1}$   $\mathbf{1}$   $\mathbf{x}$ 10 11 %mend; 12 %stats; \* Key Performance Options are:  $\mathbf{r}$ \* SORTSIZE = 256MB; MEMSIZE = 2048MB; CPUs = 8; \*

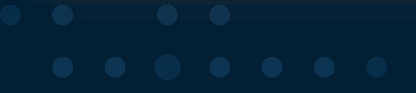

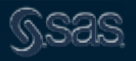

# **My computer**

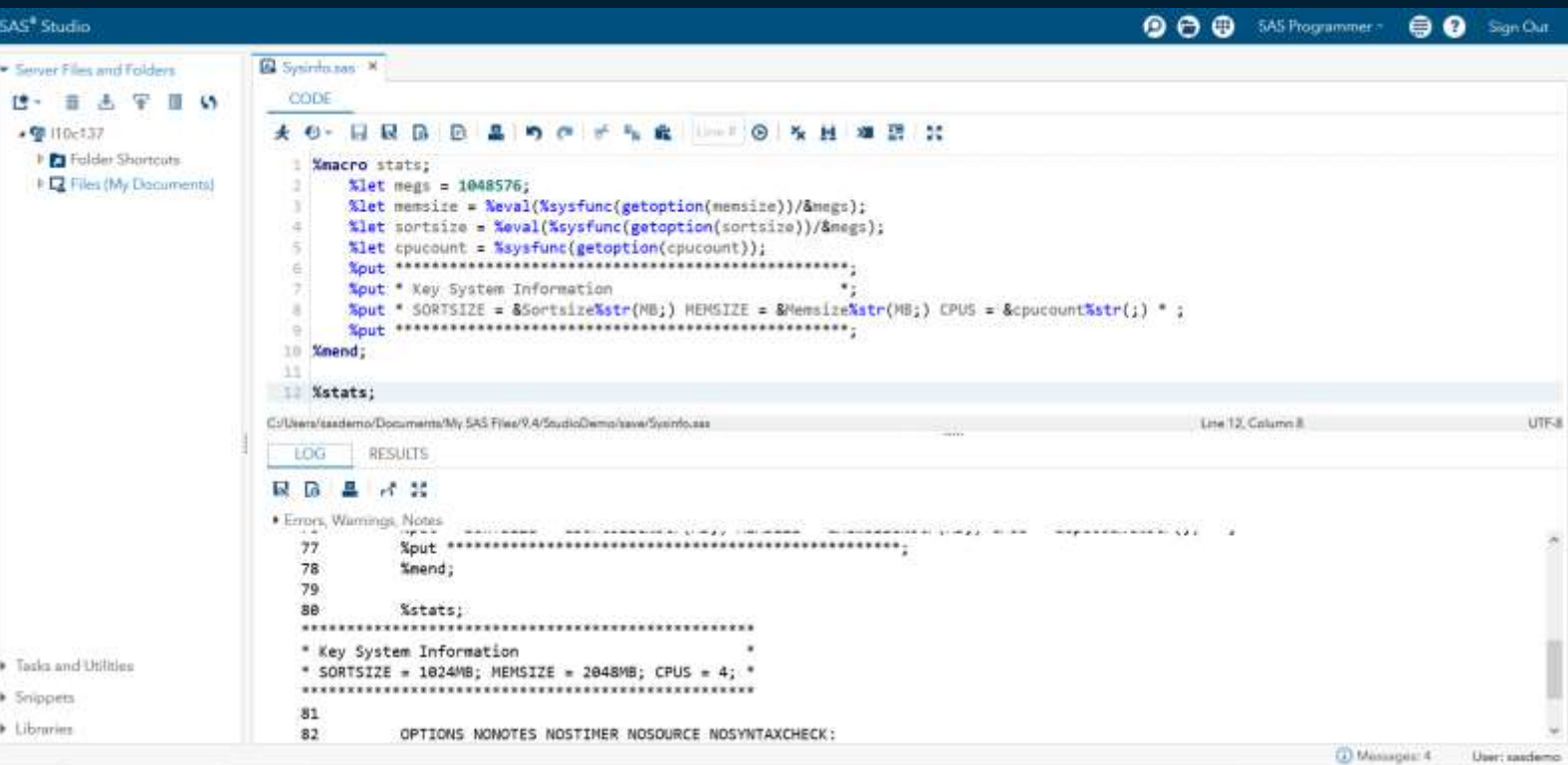

# **Processing Environment**

## STIMER - Writes real-time and CPU time system performance statistics to the SAS log

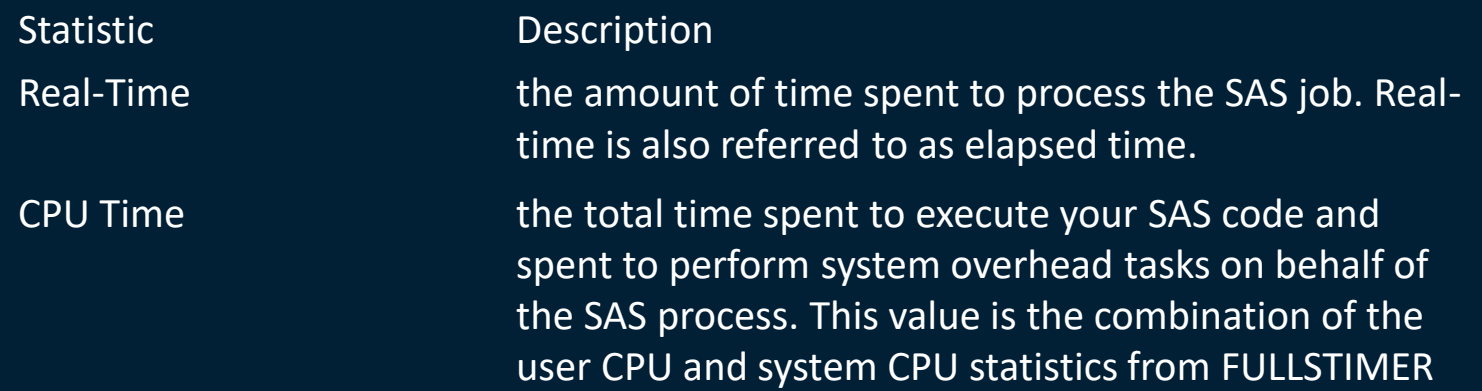

**Note:** Starting in SAS 9, some procedures use **multiple threads**. On computers with multiple CPUs, the operating system can run more than one thread simultaneously. Consequently, **CPU time might exceed real-time in your STIMER output**

# **Processing Environment**

FULLSTIMER - Specifies whether all the performance statistics of your computer system that are available to SAS are written to the SAS log

Statistic Description

Real-Time the amount of time spent to process the SAS job. Real-time is also referred to as elapsed time User CPU Time the CPU time spent to execute SAS code System CPU Time the CPU time spent to perform operating system tasks (system overhead tasks) that support the execution of SAS code Memory **the amount of memory required to run a step.** OS Memory **EXECUTE:** The maximum amount of memory that a step requested from the System

#### Create Readable Code

Tips for creating code that you and your co-workers will find easy to read and understand

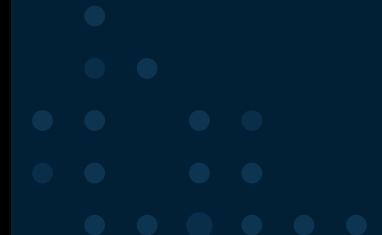

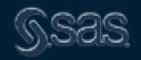

Copyright © SAS Institute Inc. All rights reserved.

# **1. Comment, Comment, Comment**

#### **Method 1: Method 2:**

/\* create summary report\*/ proc means data=new; more statements here; run;

\*create summary report; proc means data=old; more statements here; run;

Note: Method 1 may also be helpful when developing and debugging code

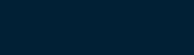

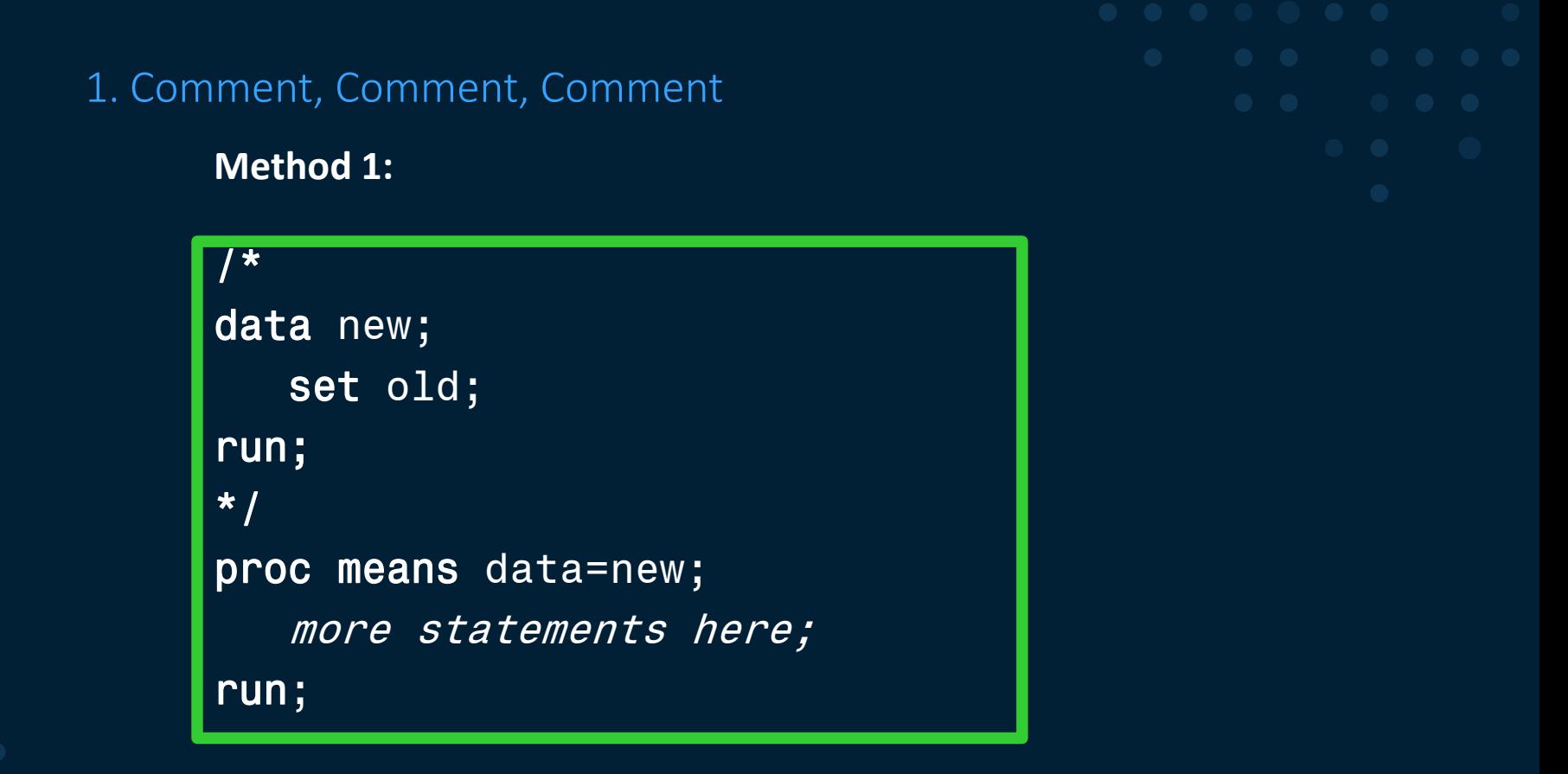

Efficiency consideration: every submission of the DATA step re-creates the SAS data

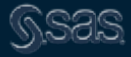

## 1. Comment, Comment, Comment

```
27124
28
    25
                libname forprog 'c:\demo\data\';
29!NOTE: Libref FORPROG was successfully assigned as follows:
30<sup>1</sup>Engine:
                           V<sub>9</sub>31Physical Name: C:\demo\Data
32.
    26
33<sup>1</sup>27
                data campdata;
34<sup>1</sup>28 —
                 set forprog.fsbu marketing;
35<sup>1</sup>29
                 keep campaign os bal geo region;
36.
    30
                run:
3738<sup>1</sup>NOTE: There were 13379054 observations read from the data set FORPROG. FSBU MARKETING.
39!NOTE: The data set WORK.CAMPDATA has 13379054 observations and 3 variables.
40
    NOTE: DATA statement used (Total process time):
41
          real time
                            3.71 seconds
42
           cpu time
                           1.53 seconds
```
Efficiency consideration: every submission of the DATA step re-creates the SAS data

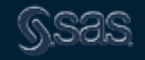

2. Use recommended formatting for SAS code

```
Data new;
  set old;
Run;
proc means data=new;
  var newvar; 
  class year;
run;
```
#### **Do this: Not this: Not this: Not this: Not this:**

data new; set old; run; proc means data=new; var newvar; class year; run;

If you are using Enterprise Guide, you can use **Format Code** or **Ctrl-i**

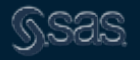

### 3. Use Descriptive Names

**Do this:**

data salaryinfo2012; set salaryinfo2011; newsalary= oldsalary+increase; run;

#### **Not this:**

data new; set old;  $z=x+y;$ run;

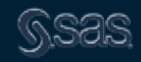

# 4. Use Underscores or Camel Case to Create Descriptive Names

#### **Camel Case**

run;

data salaryInfo2012; set salaryInfo2011; newSalary= oldSalary+increase;

#### **Underscores**

data salary\_info2012; set salary info2011; new salary= old salary+increase; run;

#### SAS names:

- Can be 32 characters long
- Must start with a letter or underscore, continuing with numbers, letters or underscores
- Can be uppercase, lowercase or mixed case
- Are not case sensitive

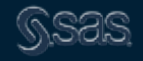

5. Put All "global" Statements at the Beginning of Your Code

- Libname statements, system options, and title, footnote statements are easier to find (and change, if necessary) if they are all in one place.
- Helpful when creating prompts for SAS Stored Processes in Enterprise Guide or SAS Management Console
- Not a requirement of SAS language

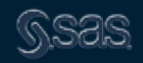

5. Put All "global" Statements at the Beginning of Your Code

```
\limame forprog 'c:\demo\data\';
 1
 \mathbf{2}3 \Box data campdata;
          set forprog.fsbu marketing;
 4
 \mathbf{5}keep campaign os bal geo region;
 6<sub>1</sub>run;
 7<sup>1</sup>8<sup>1</sup>%let report=Campaign;
 9.
     %let measure=os bal;
10 \\ \let measureformat=\\pmat=\text{str (format=dollar10.2);
11%let stat=MEAN;
12 8let n=5;
13%let category=geo region;
     title "Top & report by & measure for each & category";
1415<sup>1</sup>footnote;
```
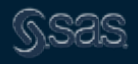

# 5a. New in Enterprise Guide – Macro Variable Viewer

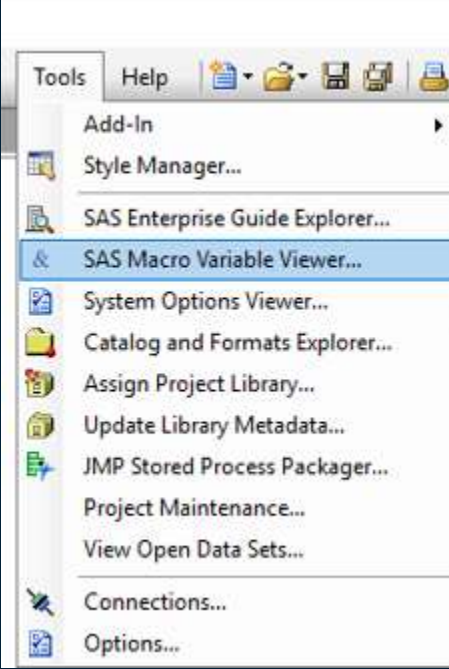

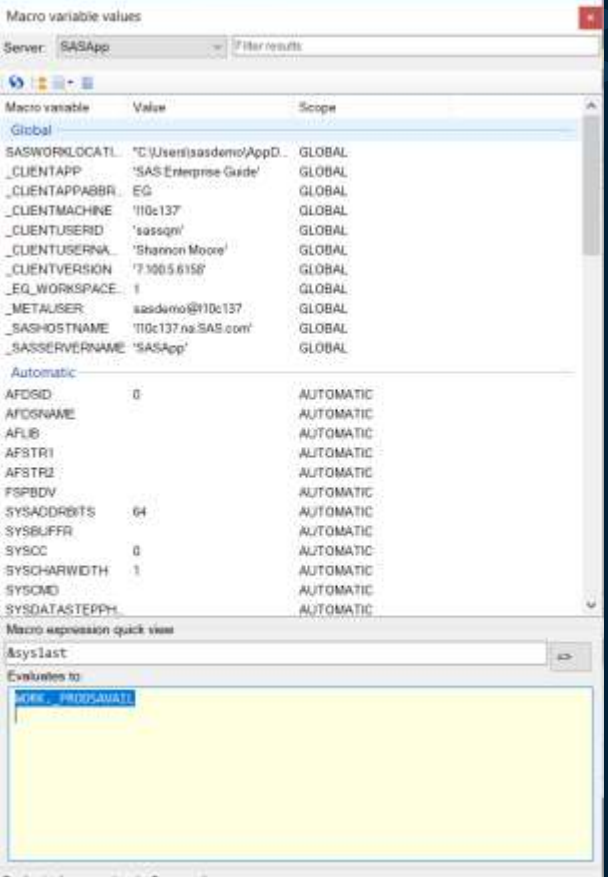

## 5b. SAS Options Viewer

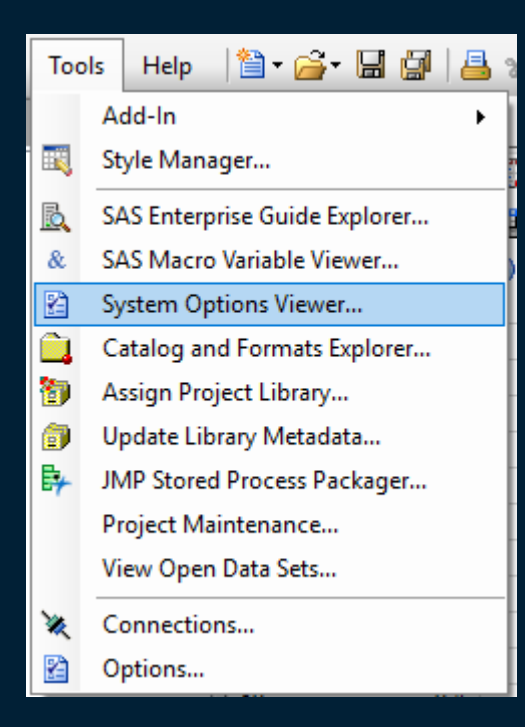

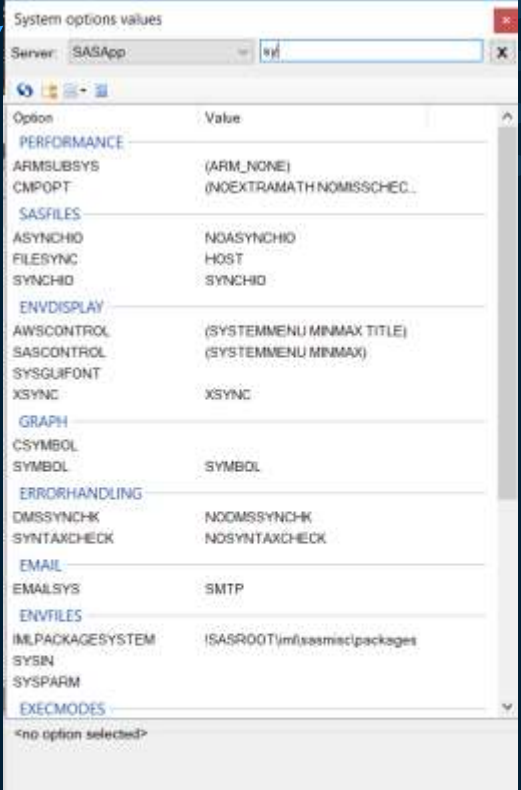

Showing 23 option values

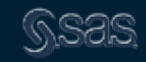

# Basic Coding Recommendations

# Basic coding recommendations to increase the efficiency of your SAS programs

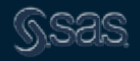

# 6. Minimize the number of times you read your data

**Do this: Not this: Not this: Not this:** data a b c; set old; if condition then output a; else if condition then output b; else if *condition* then output c; run;

data a; set old; [more code] run; data b; set old; [more code] run; data c; set old; [more code] run;

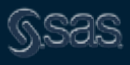

# 6. Minimize the number of times you read your data

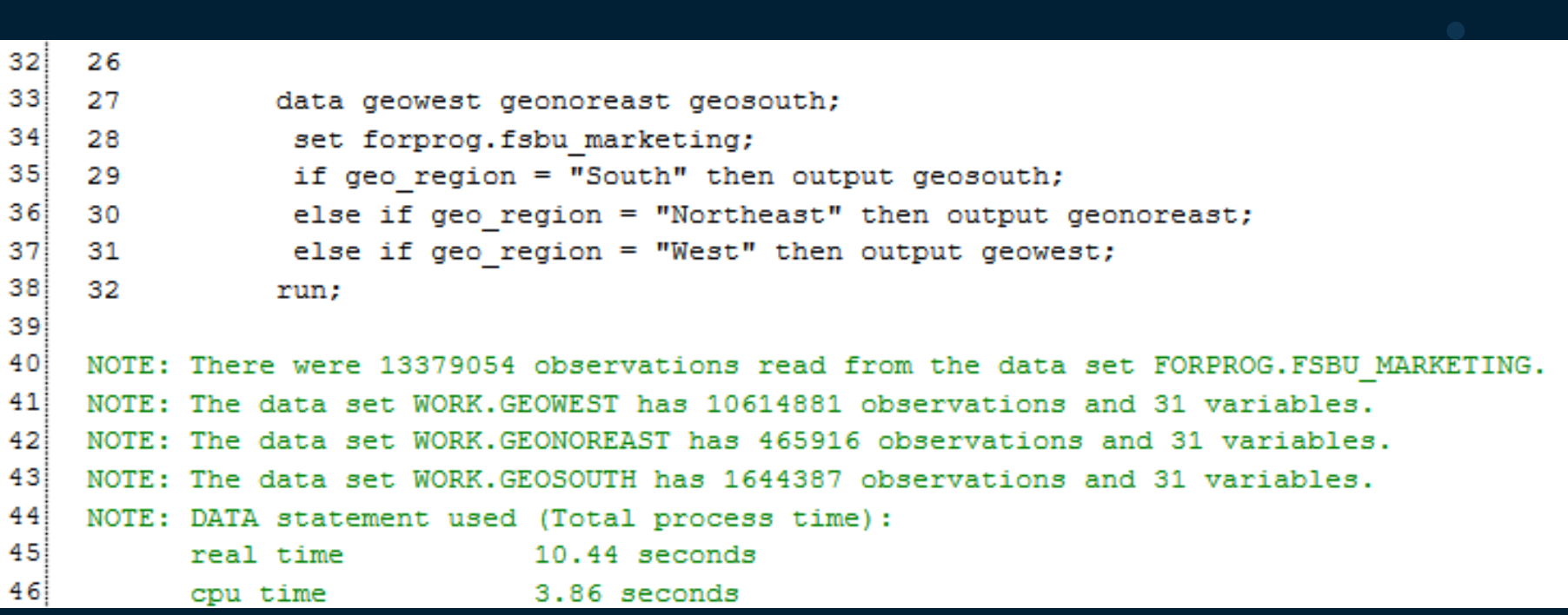

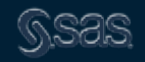

## 6. Minimize the number of times you read your data

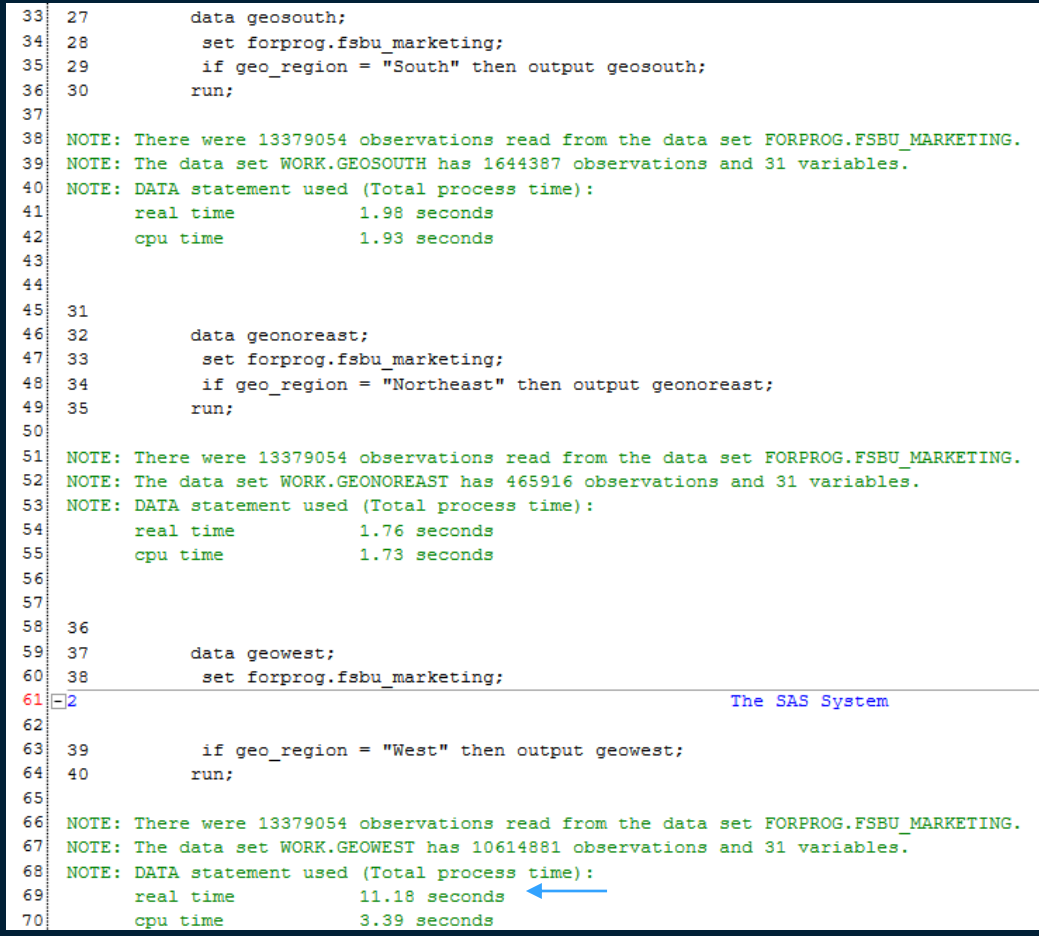

7. Limit the number of times you sort your data

If you think the incoming data is already sorted, use the **presorted** option on your SORT statement; the sort order will be verified

```
data new;
     infile 'rawdata.dat';
     input ID $ 1-4 name $ 5-25 salary 26-35;
run;
proc sort data=new out=new sorted presorted; <
    by ID;
run;
```
7. Limit the number of times you sort your data

If you think the incoming data is already sorted, use the **presorted** option on your SORT statement; the sort order will be verified

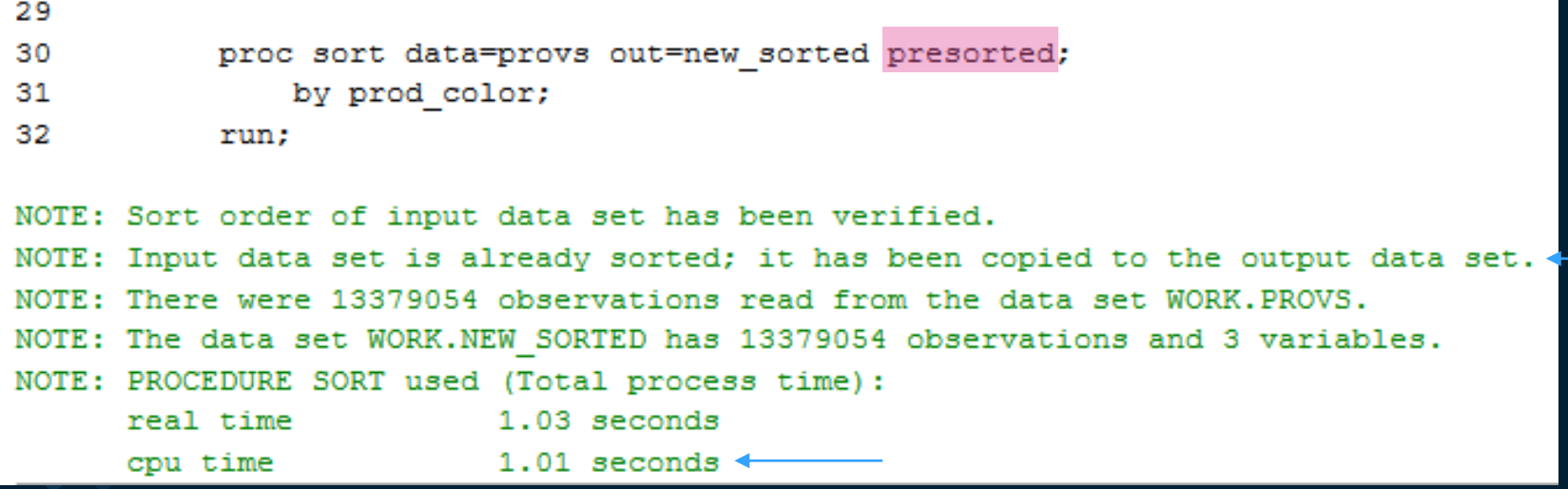

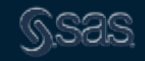

7. Limit the number of times you sort your data

If you think the incoming data is already sorted, use the **presorted** option on your SORT statement; the sort order will be verified

#### 29 30 proc sort data=provs out=new sorted; 31 by prod color;

32 run:

NOTE: There were 13379054 observations read from the data set WORK.PROVS. NOTE: The data set WORK.NEW SORTED has 13379054 observations and 3 variables. NOTE: PROCEDURE SORT used (Total process time) :

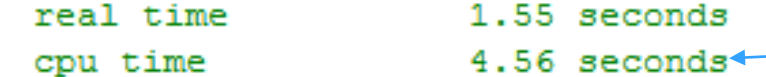

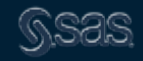

## 8. Use IF-THEN-ELSE instead of IF-IF-IF

#### **Do this:**

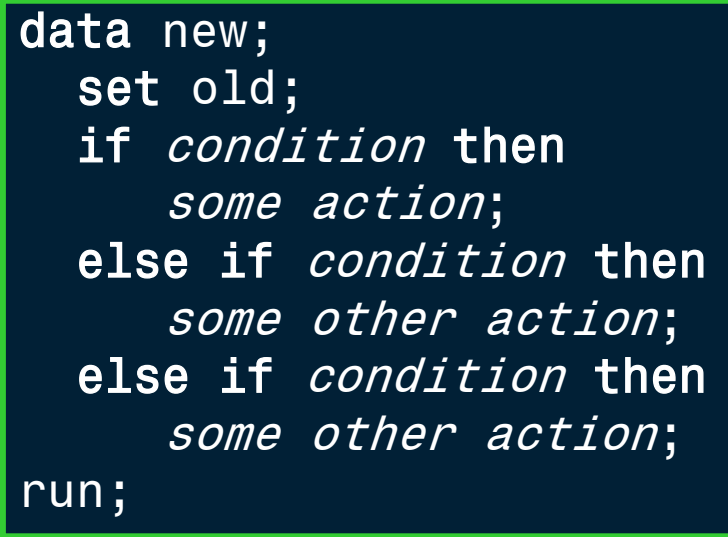

## **Not this:**

## data new; set old; if condition then some action; if *condition* then some other action; if *condition* then some other action; run;

Please note that this general recommendation relates to conditions that are **mutually exclusive** 

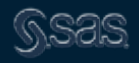

## 8. Use IF-THEN-ELSE instead of IF-IF-IF

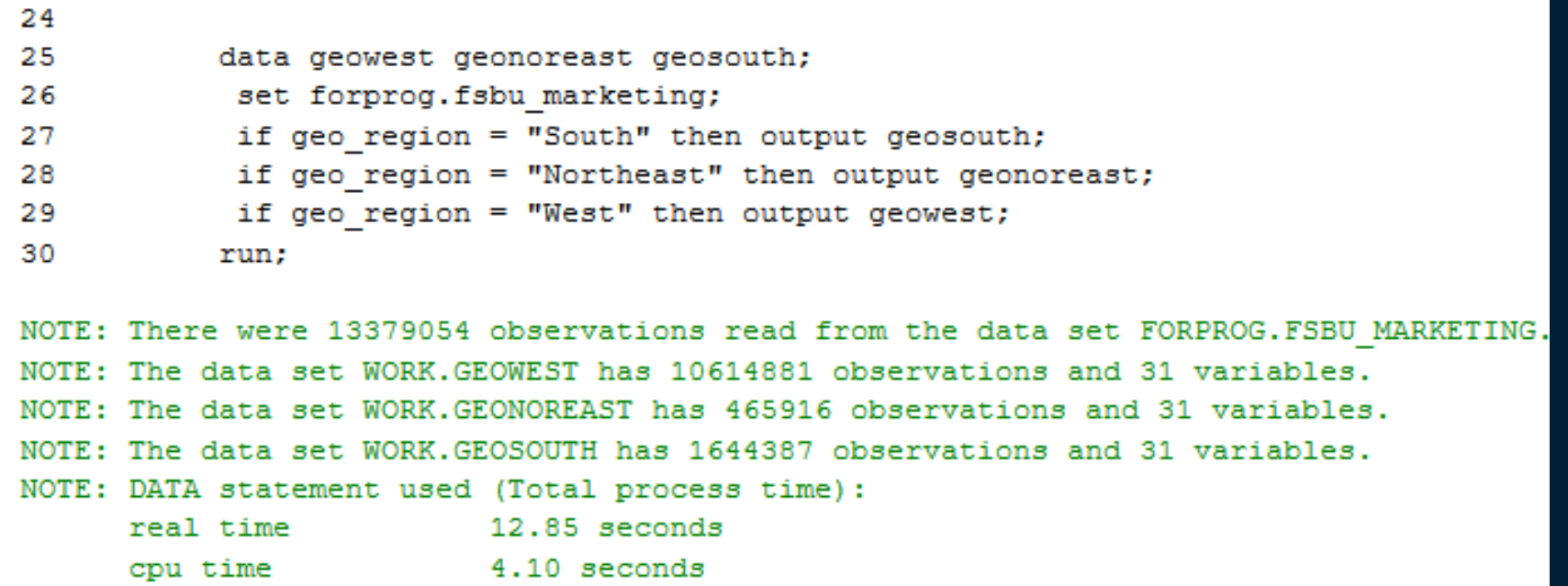

Please note that this general recommendation relates to conditions that are **mutually exclusive** 

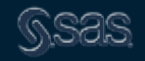

## 8. Use IF-THEN-ELSE instead of IF-IF-IF

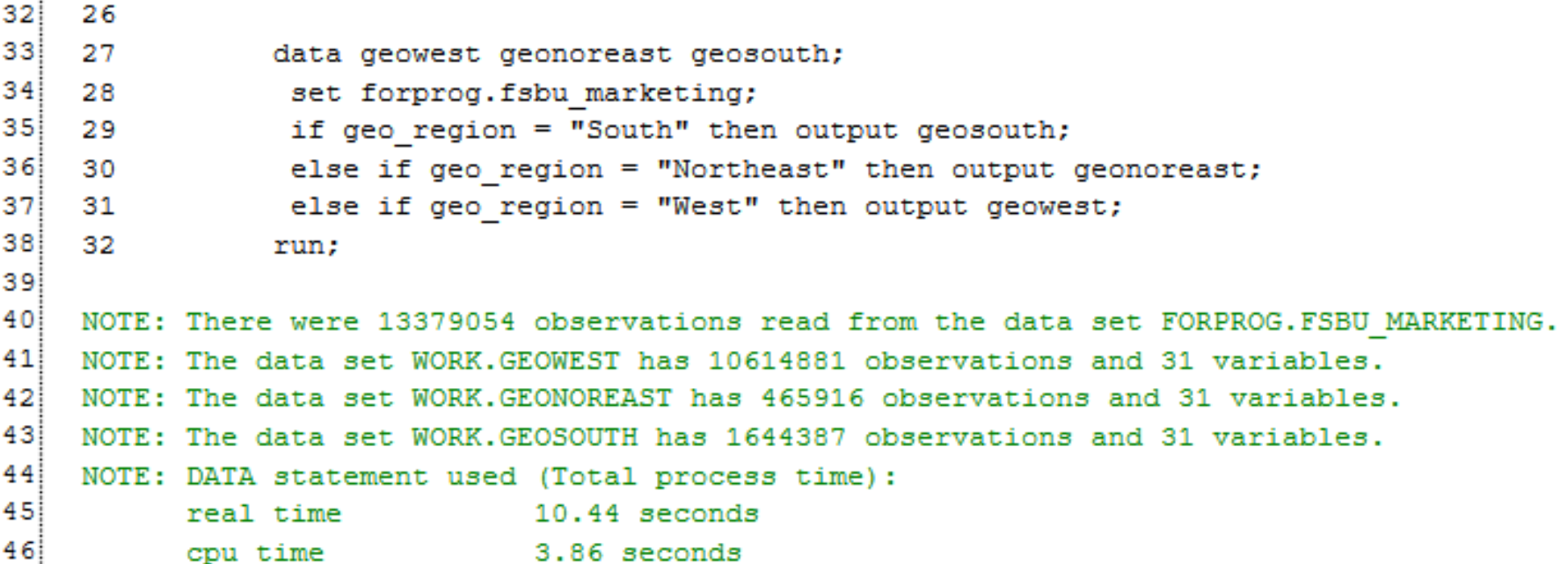

Please note that this general recommendation relates to conditions that are **mutually exclusive** 

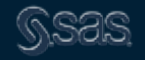

9. Order of IF THEN conditions in descending order of probability

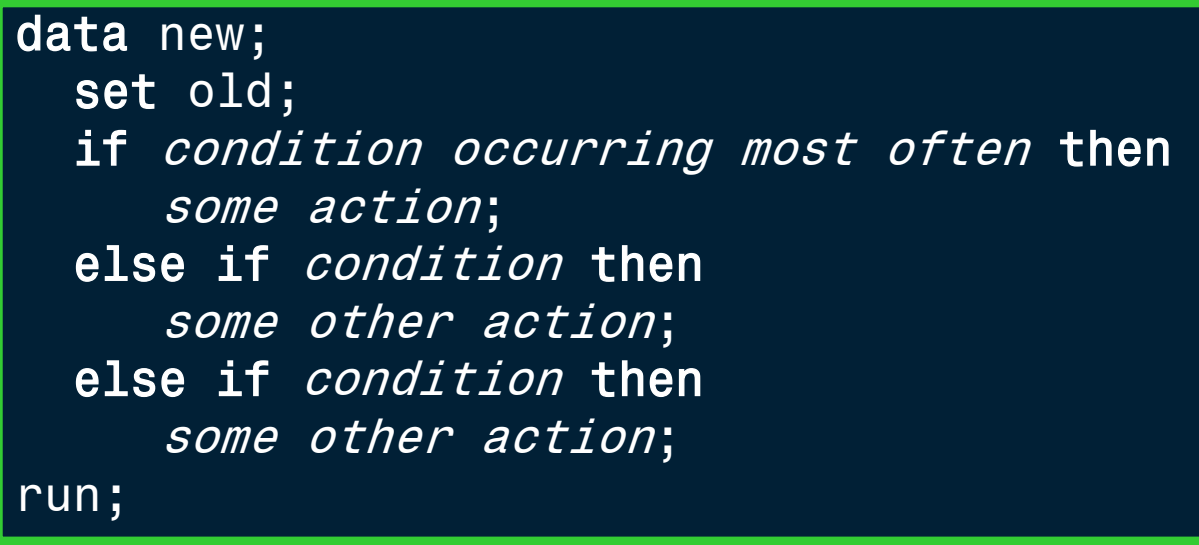

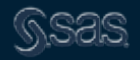

# 9. Order of IF THEN conditions in descending order of probability

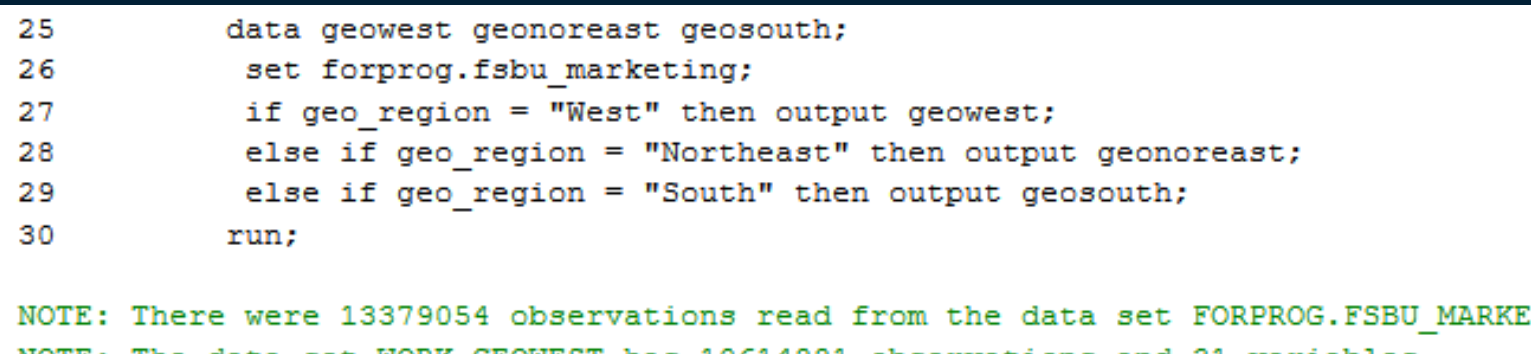

TING. NOTE: The data set WORK.GEOWEST has 10614881 observations and 31 variables. NOTE: The data set WORK.GEONOREAST has 465916 observations and 31 variables. NOTE: The data set WORK.GEOSOUTH has 1644387 observations and 31 variables. NOTE: DATA statement used (Total process time): real time 10.94 seconds 3.90 seconds cpu time

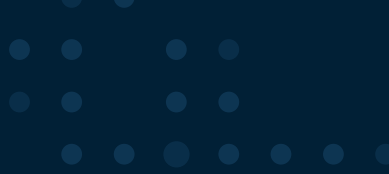

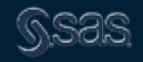

# 10. Select only the columns you need when working with SAS data

#### **Do This:**

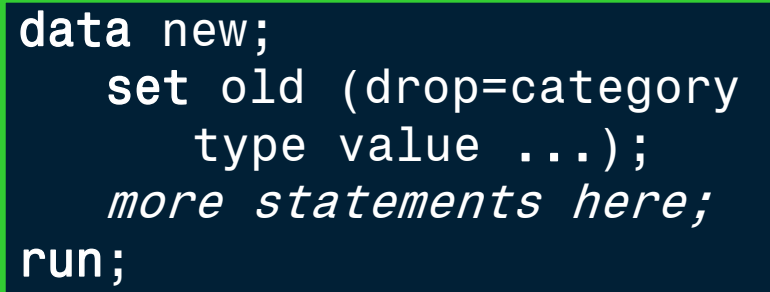

#### **Not This:**

```
data new;
   set old;
   more statements here;
run;
```
#### Variations:

- Use the **keep=** option if you need to keep more variables than you need to drop
- Use both **keep=** and **drop=** options to control variables on both the incoming
- and outgoing sides
- **Keep=** and **drop=** options can be used in PROC steps, too

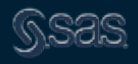

# 10. Select only the columns you need when working with SAS data

```
26
27
           data campdata;
28
            set forprog.fsbu marketing;
29
           run:
NOTE: There were 13379054 observations read from the data set FORPROG. FSBU MARKETING.
NOTE: The data set WORK.CAMPDATA has 13379054 observations and 31 variables.
NOTE: DATA statement used (Total process time):
      real time
                          13.27 seconds
      cpu time
                           3.89 seconds
26
 27
           data campdata;
            set forprog.fsbu marketing;
 28
 29
            keep campaign os bal geo region;
 30
           run;
NOTE: There were 13379054 observations read from the data set FORPROG.FSBU MARKETING.
NOTE: The data set WORK.CAMPDATA has 13379054 observations and 3 variables.
NOTE: DATA statement used (Total process time):
      real time
                          2.26 seconds \leftarrow2.28 seconds
      cpu time
```
11. Select only the rows you need when working with SAS data

```
data new;
   infile 'old.dat';
   if city='CLEVELAND';
   more statements here;
run;
```
#### **Do this: Not this: Not this: Not this:**

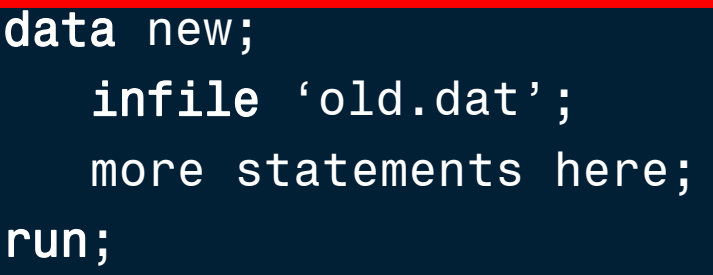

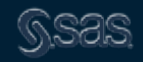

# 11. Select only the rows you need when working with SAS data

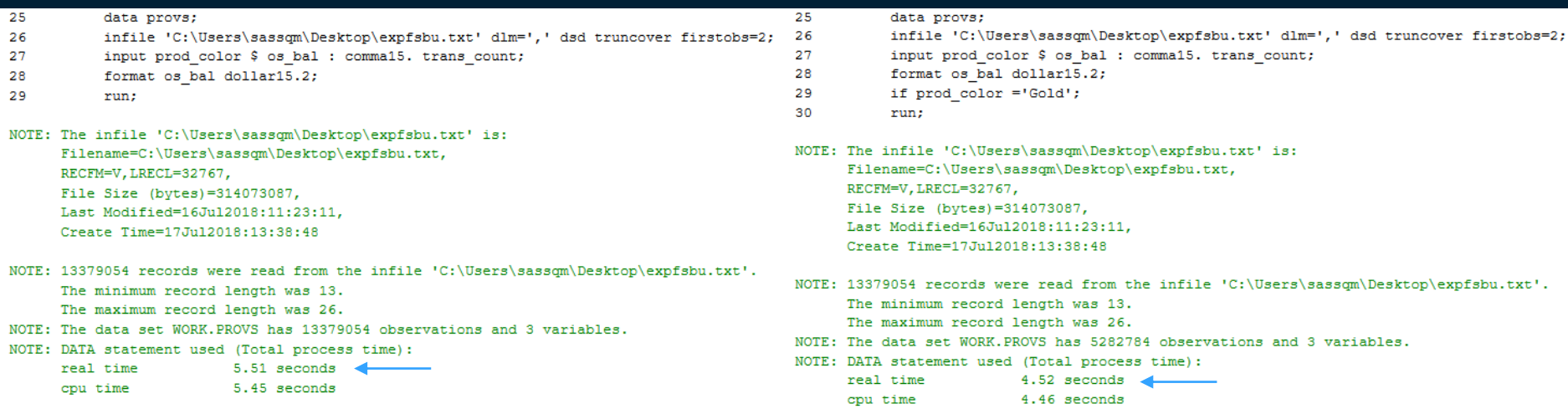

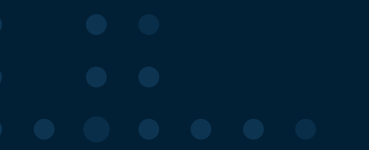

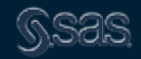
#### 12. Consider the position of the subsetting IF

data new; infile 'old.dat'; if city='CLEVELAND'; more statements here; run;

#### **Do this: Not this: Not this: Not this: Not this:**

data new; infile 'old.dat'; more statements here; if city='CLEVELAND'; run;

Copyright © SAS Institute Inc. All rights reserved. Subset as soon as you have all necessary values in order to prevent unnecessary creation of variables and additional processing

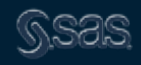

## 13. If you are reading SAS data, use WHERE instead of subsetting IF

#### **Instead of this:**

data new; set old; if condition; more statements here; run;

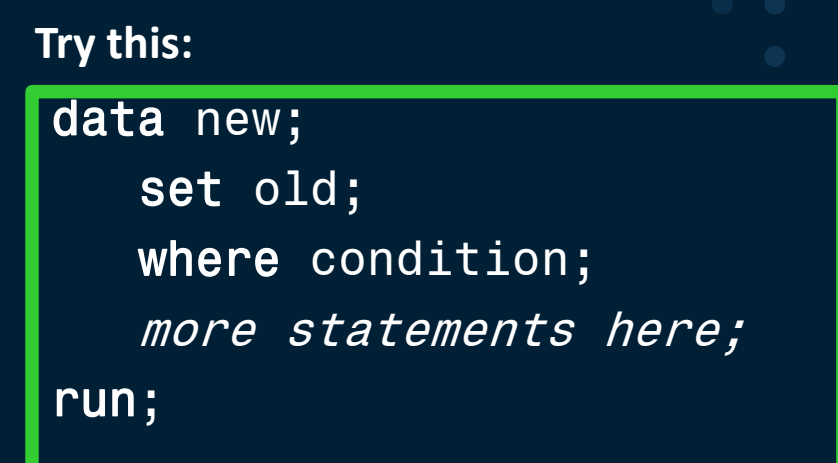

Added efficiency: When using SAS/Access engines, SAS attempts to send the **WHERE** clause to the RDBMS for evaluation rather than to SAS; With the IF statement, SAS must do the processing

#### If loads entire dataset

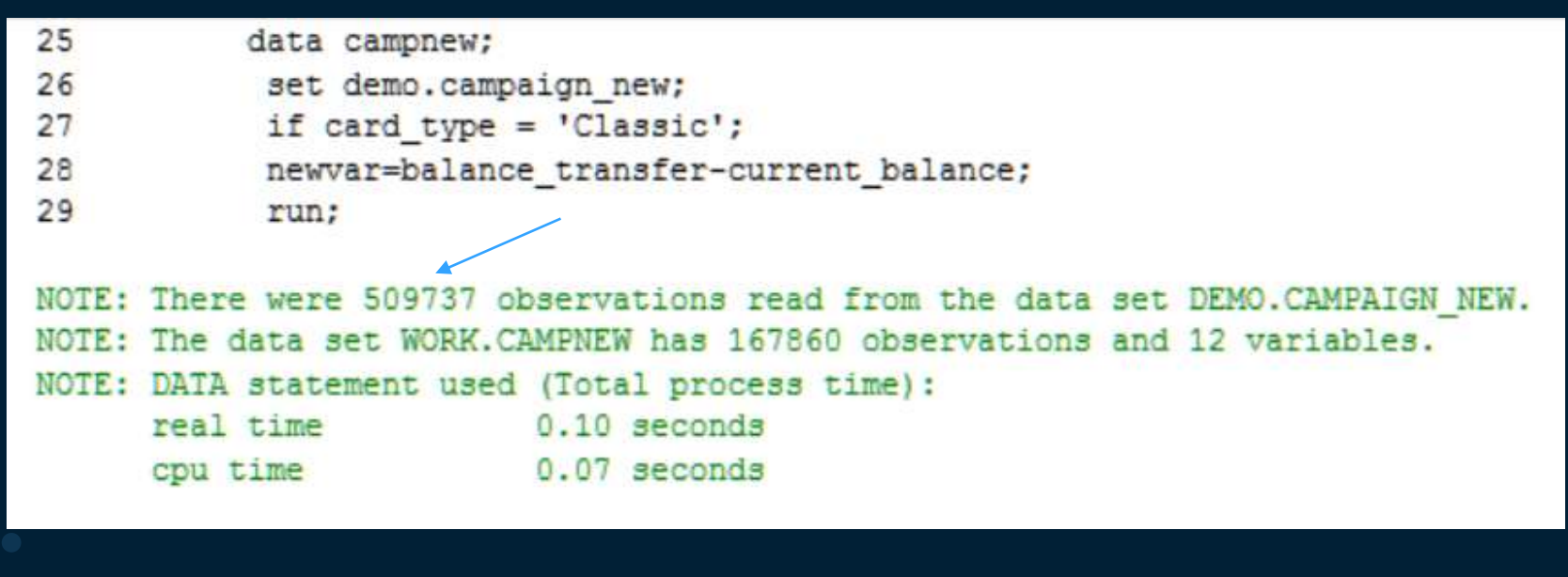

#### Where subsets first

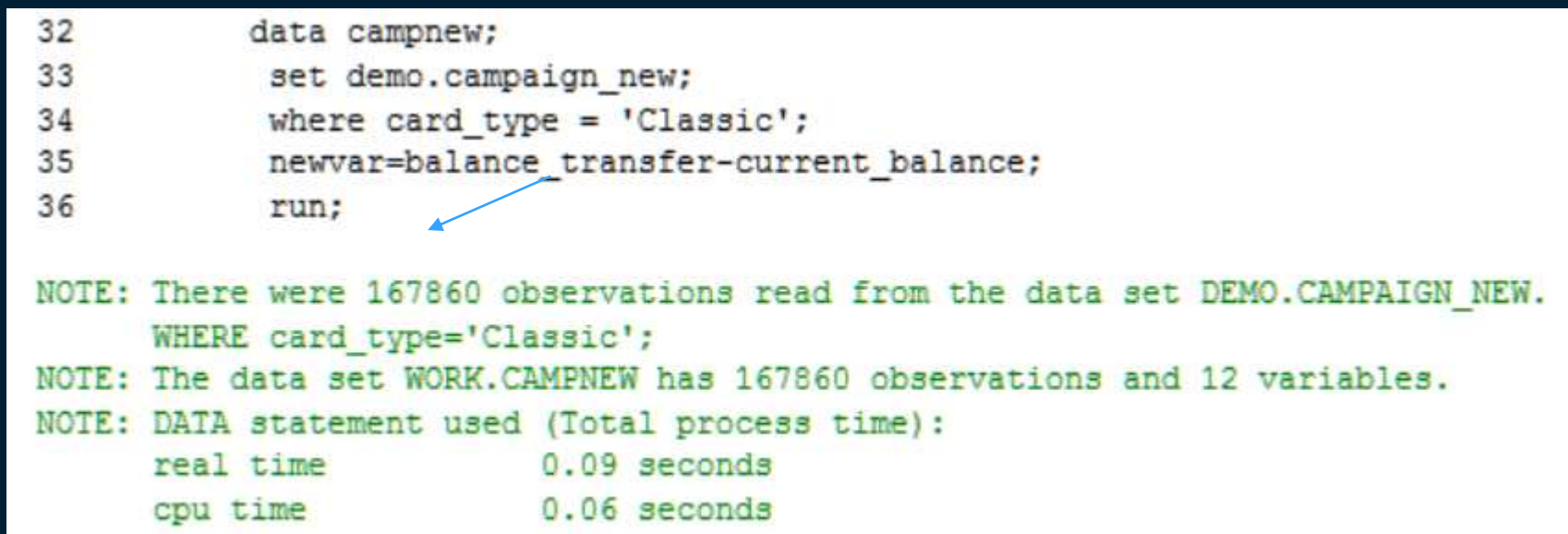

## 13. Where vs IF - WHERE and IF processing are not always interchangeable

- IF processing must be used with:
	- Accessing raw data using INPUT statements
	- With Automatic Variables, e.g. first.variable, last.variable, \_N\_, etc.
	- Using newly created variables in the same DATA Step
	- $-$  In combination with data set options such as OBS =, POINT = , FIRSTOBS =
	- $-$  To conditionally execute a statement

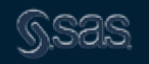

#### 13. Where vs IF - WHERE and IF processing are not always interchangeable

- WHERE processing must be used to:
	- Utilize special operators such as LIKE or CONTAINS
	- Filter rows for input to SAS Procedures
	- $-$  Trigger use of **indexes**<sup>\*</sup>, if available
	- When sub-setting as data set option
	- When sub-setting using PROC SQL

\*The presence of an index column on a SAS data set does not always guarantee its use in a query

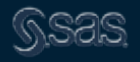

#### 13. Where vs IF

- WHERE and IF processing are applied differently in MERGE operations:
	- $-$  With WHERE processing the sub-setting takes place **before** the MERGE operation
	- $-$  With IF processing the sub-setting takes place **after** the MERGE operation

#### 13b. IF Then vs SELECT else

#### **IF THEN**

- When there are **few conditions** to check
- The values are **not uniformly distributed**
- The values are character or the values are discrete numeric data

#### **SELECT**

- Where there is a long series of mutually exclusive conditions
- The values are numeric and are uniformly distributed

[Efficiency Considerations Using the SAS® System](http://www2.sas.com/proceedings/sugi30/002-30.pdf) EFFECTIVE [USE OF SAS SELECT LANGUAGE STATEMENT](http://www.lexjansen.com/nesug/nesug95/NESUG95047.pdf)

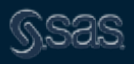

14. Consider declaring variables as character when there is a storage savings

Consider Employee ID values similar Compare: to the following:

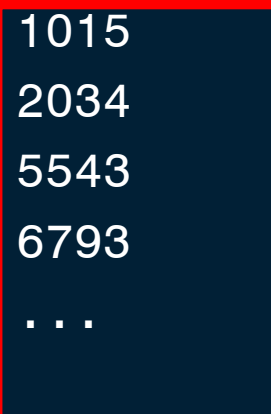

data new; input ID 1-4;

ID is numeric requiring 8 bytes of storage

data new;

input ID \$ 1-4;

ID is character requiring 4 bytes of storage

A savings of 4 bytes per observation adds up when dealing with large data

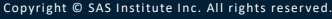

# 14. Consider declaring variables as character when there is a storage savings

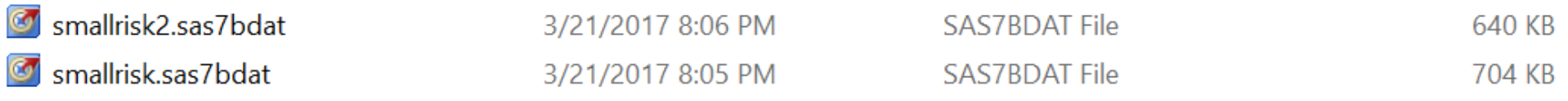

# A savings of a few bytes per observation adds up when dealing with large data – 10%

# 15. Consider adding indexes to your data if you will be filtering it frequently

- What is an index?
	- $-$  An index is an optional file that you can create for a SAS data set in order to provide direct access to specific observations

 $-$ In other words, an index **enables** you to **locate** an observation by value

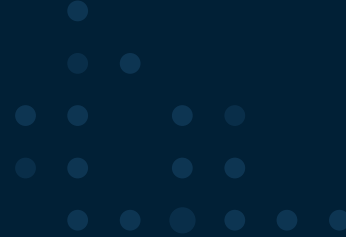

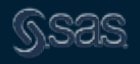

#### 15. What Is an Index?

The index file has the **same name** as its associated data file, and a member type of INDEX

### **Indexed SAS Data**

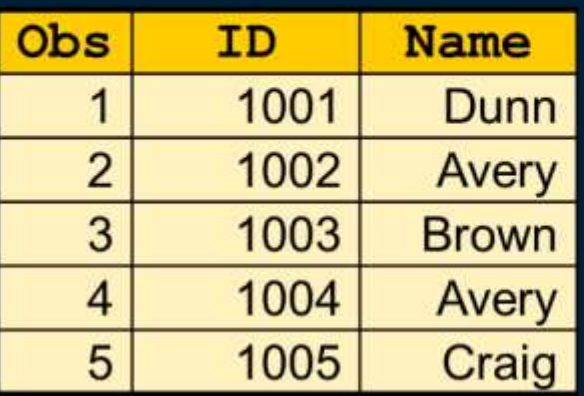

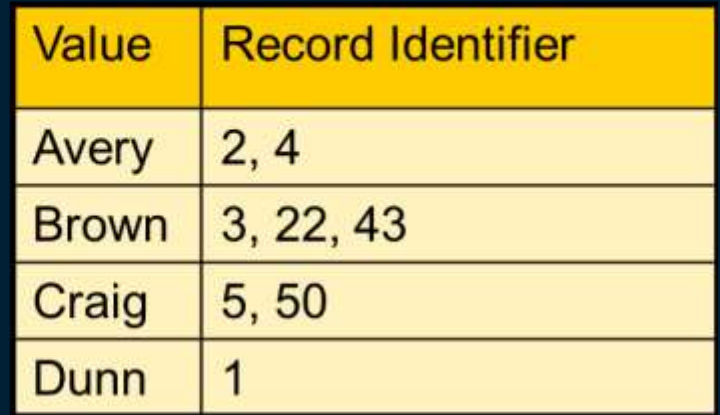

#### 15. Using Indexes

When an index is used to process a request, such as a WHERE expression, SAS

- **EXPERIGHTER THE PERITM IS PERITM IN THE INDEX THE INDEX THE INDEX TO THE INDEX** TO the first entry that contains a qualified value
- Uses the value's **Record Identifier** (RID) to read the observation(s) that contains the value
- **No sequential read** needed

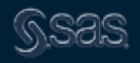

#### 15. When to Use Indexes?

Index guidelines:

- Indexes perform best when they retrieve 15% or fewer rows in a table/data set
- Indexes are not usually useful if they are based on uniformly distributed, low cardinality columns - Male & Female example
- Do not create indexes on small tables. Sequential access is faster
- Minimize the number of indexes in order to reduce disk storage and update costs
- 15. Consider adding indexes to your data if you will be filtering it frequently
- Indexes can be created on the DATA statement, with PROC SQL, with PROC DATASETS, and in other ways
- Indexes can be simple or composite
- Under the right circumstances, indexes can decrease processing time
- However, indexes take up space!
- Carefully consider whether an index makes sense in the specific situation
	- Added efficiency: sort the data in ascending order on the key variable before indexing the data file

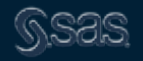

#### 15. Methods for Creating Indexes

#### **DATA step:**

#### **PROC SQL:**

**data** finances(index=(stock /unique)); more statements here run;

#### **proc sql**;

create unique index empnum on employee (empnum); Or

#### **proc sql**;

create index names on employee(lastname, frstname); 15. Methods for Creating Indexes

**PROC DATASETS:**

**proc datasets** library=mylib; modify my dataset; index create empnum / unique; index create names=(lastname frstname); **run**;

#### Index file is 6.9% size of dataset

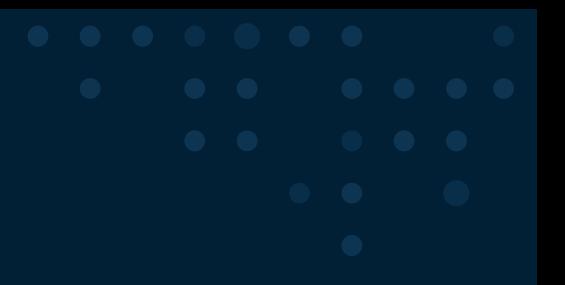

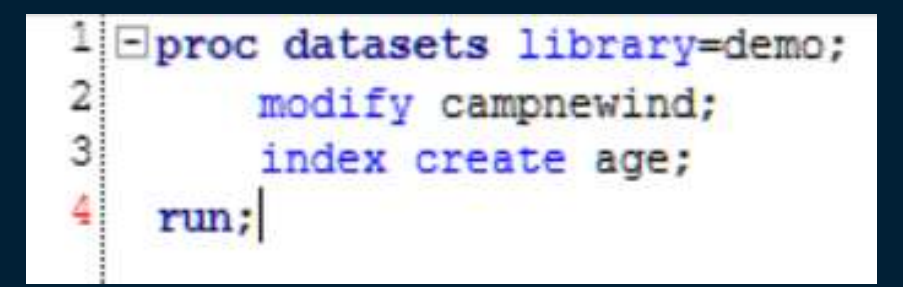

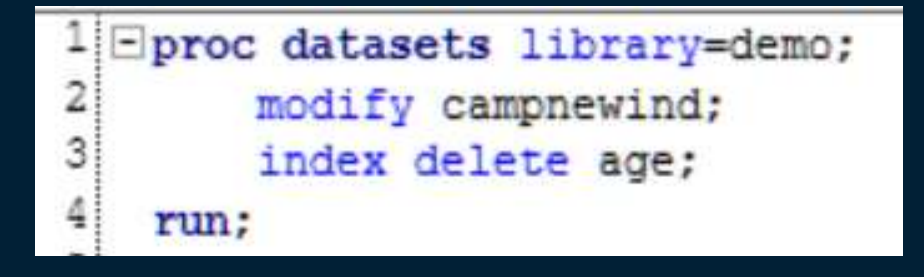

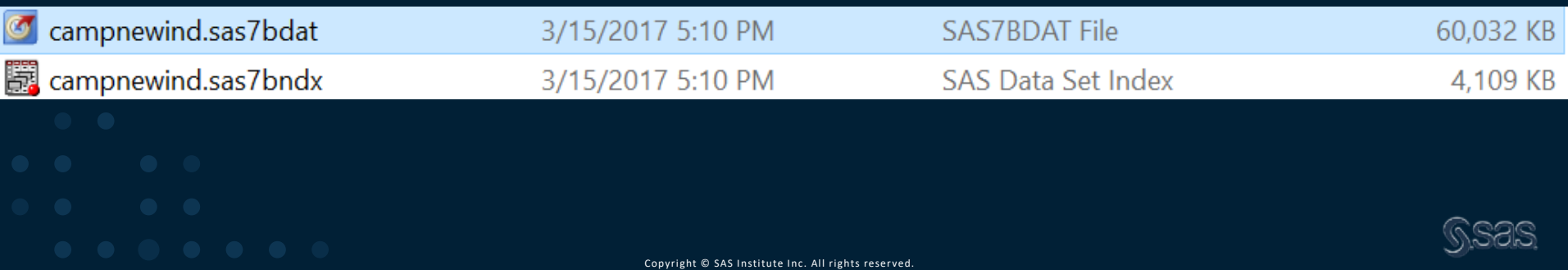

#### Index file is 3.6% size of dataset

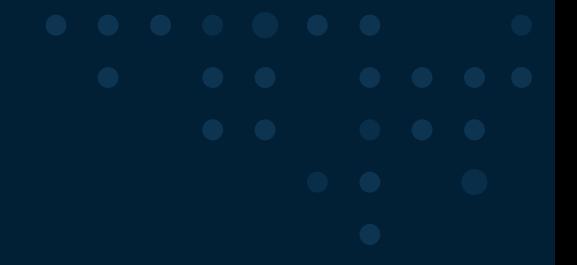

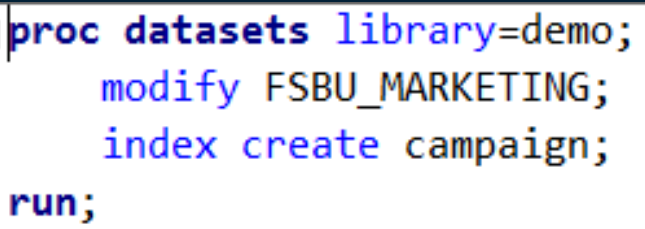

proc datasets library=demo; modify FSBU\_MARKETING; index delete campaign; run;

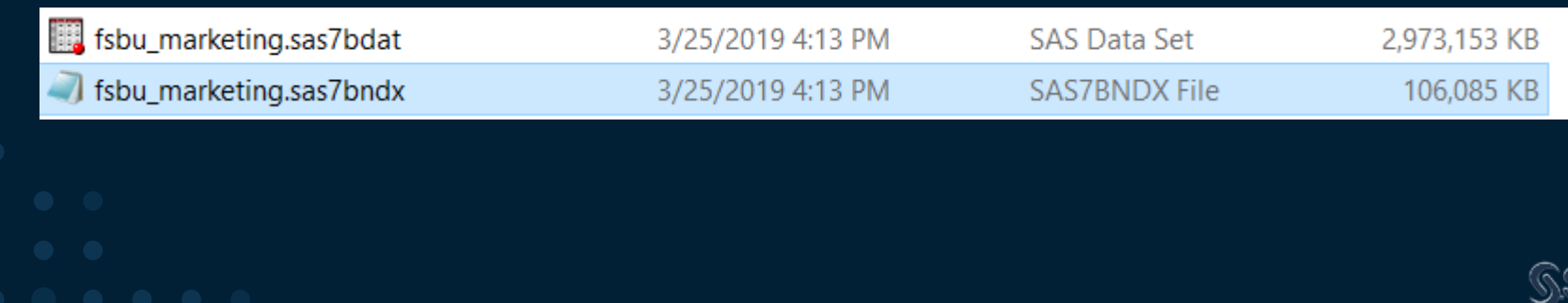

### **Indexed on campaign**

#### $\Box$ proc sql;

create table test as select \* from demo.fsbu\_marketing where campaign='CA09Q1LA';

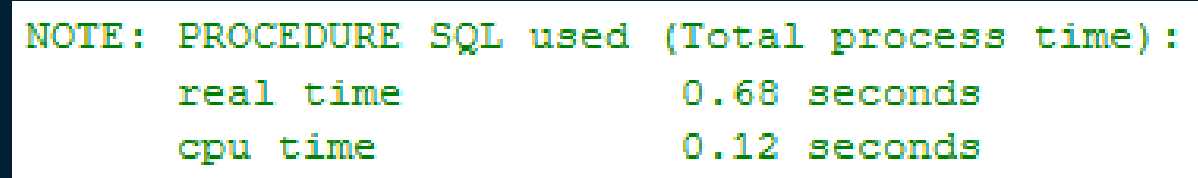

#### After I deleted the index

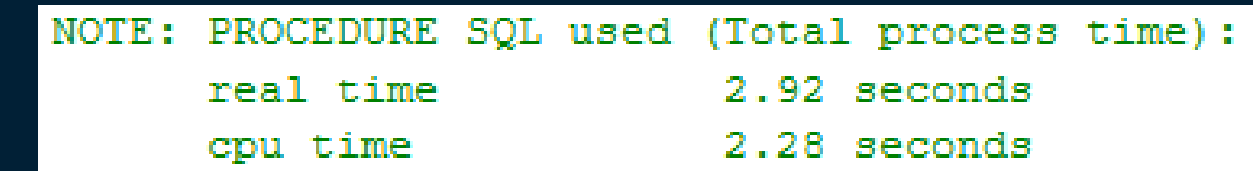

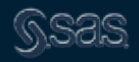

#### 16. Use CEDA Wisely

- Reading SAS 9.2 or earlier data sets in SAS 9.3 and 9.4 results in a translation process using CEDA (Cross-Environment Data Access)
- UNIX/Windows, 32-/64-bit, etc.
- Because the BASE engine translates the data as the data is read, multiple procedures could require SAS to read and translate the data multiple times. In this way, repeated translation could affect system performance
- Convert SAS data sets by using PROC MIGRATE or other techniques

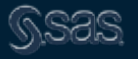

#### Use CEDA Wisely

If you see the following note in your log, consider using **PROC MIGRATE** or other techniques to convert your data to your current environment

Note: Data file HEALTH.GRADES.DATA is in a format that is native to another host, or the file encoding does not match the session encoding. Cross Environment Data Access will be used, which might require additional CPU resources and might reduce performance.

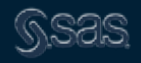

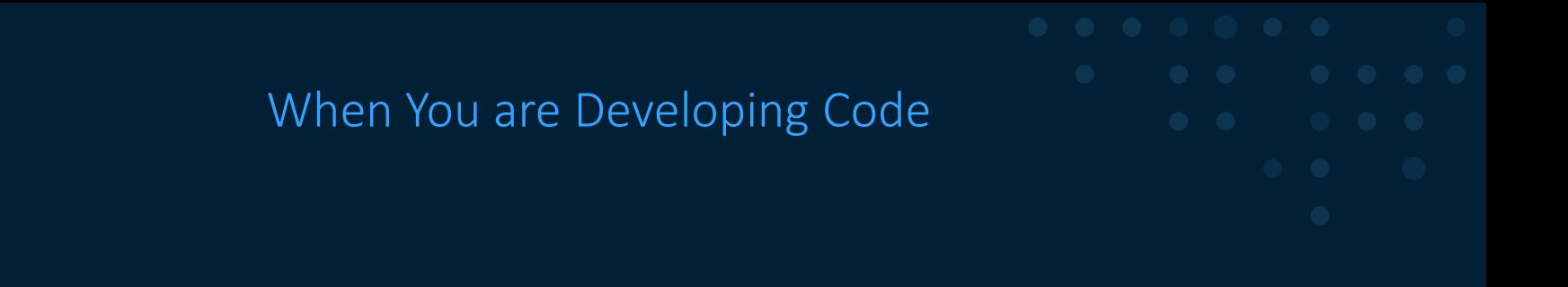

#### Tips to save time and create efficient code

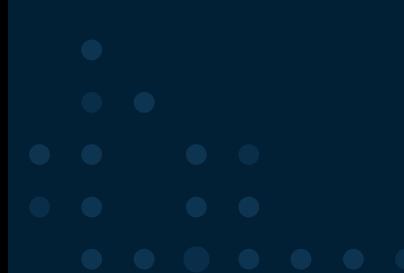

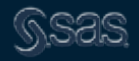

Copyright © SAS Institute Inc. All rights reserved.

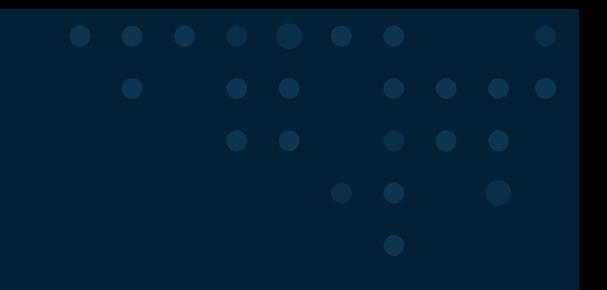

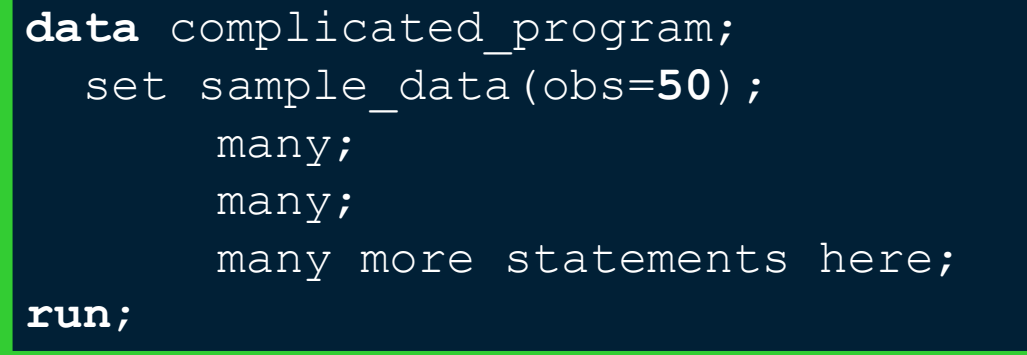

NOTE: This technique **may not** adequately **test all conditions**, but should confirm the **correctness** of the overall program **logic** – and could save time and computer resources

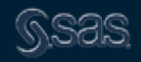

#### 18 .Test your programs with the PUT Statement

```
data complicated_program;
  set sample data(obs=50);
   if condition then do; 
       put 'write value here' value;
       other statements to execute;
   end;
run;
```
This technique allows you to test certain coding logic to determine if conditions are met as well as variable values.

#### 19. Benchmark Production Jobs

Recommendations for benchmarking include:

- Benchmark your programs in separate SAS sessions
- Run each program multiple times and average the performance statistics
- Use realistic data for tests
- Elapsed time should not be used for benchmarking, use CPU time

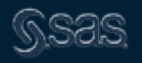

#### 20. Use Macro variables to Simplify Maintenance

• Use macro variables to reduce the number of changes that have to be applied manually when code needs to be updated.

#### This works:

Libname file 01 'c:\SGF 2018\project dir\input data';

```
Libname file 02 'c:\SGF 2018\project dir\output data';
```
Filename in file1 'c:\SGF 2018\project dir\my text.txt';

#### This requires less Maintenance

```
%let My Dir = c:\SGF 2018\project dir; <
```

```
Libname file 01 "&My dir. \input data";
```

```
Libname file 02 "&My dir.\output data";
```

```
Filename in file1 "&My dir.\my test.txt";
```
Note: the **double quote** will cause the macro variable to be resolved; the one change is applied to all three commands.

## 20. Use Macro variables to Simplify Maintenance

• Use macro variables to reduce the number of changes that have to be applied manually when code needs to be updated.

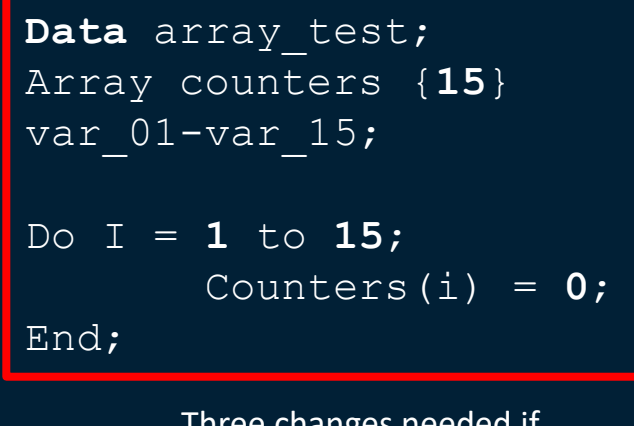

Three changes needed if array size changes

This works: This requires less maintenance

```
%let max size = 15; \leftarrowData array test;
Array counters {&max_size} var_01 
var &max size;
Do I = 1 to \&max size;
       Counters(i) = 0;
End;
```
#### Only one change here

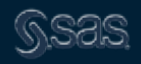

# 20. Use Macro variables to Simplify Maintenance

• Use macro variables to reduce the number of changes that have to be applied manually when code needs to be updated.

```
Data myfile.Monthly Data for 2016 feb;
   Set myfile.Monthly Data for 2016 Jan;
Run;
```
Most people code the dates into file names

#### This works: This requires less maintenance

```
%let old month = 2016 Jan;
%let new month = 2016 Feb;
```

```
Data 
myfile.Monthly Data for &new month;
     Set 
myfile.Monthly Data for &old month;
Run;
```
Using macro variables allows for one change at the top of the program

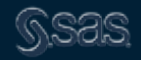

- Threaded enabled processes include
	- Base SAS engine indexing
	- **Base SAS procedures: SORT, SUMMARY, MEANS, REPORT, TABULATE, and** SQL
	- **SAS/STAT procedures: GLM, LOESS, REG, ROBUSTREG**
	- EM procedures: DMREG, DMINE
	- **Eligible RDBMS Access Reads**

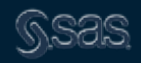

- The system options THREADS, NOTHREADS, and CPUCOUNT influence threading throughout SAS
- Options threads cpucount = <number of cores on your machine>;
- The system option THREADS is the default in all products so that threading can occur wherever use of threading is possible and performance is improved
- NOTHREADS disables threading in Base SAS

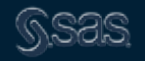

- Beginning with SAS 9.4: DS2 and FedSQL now enable the data step to be multi-threaded
- This is a topic for another day

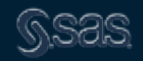

• Use the CLASS statements in procedures that support them to avoid the need for sorting:

- **PROC MEANS**
- **PROC SUMMARY**
- **PROC UNIVARIATE**
- **PROC TABULATE**

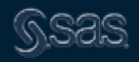

#### Proc Means

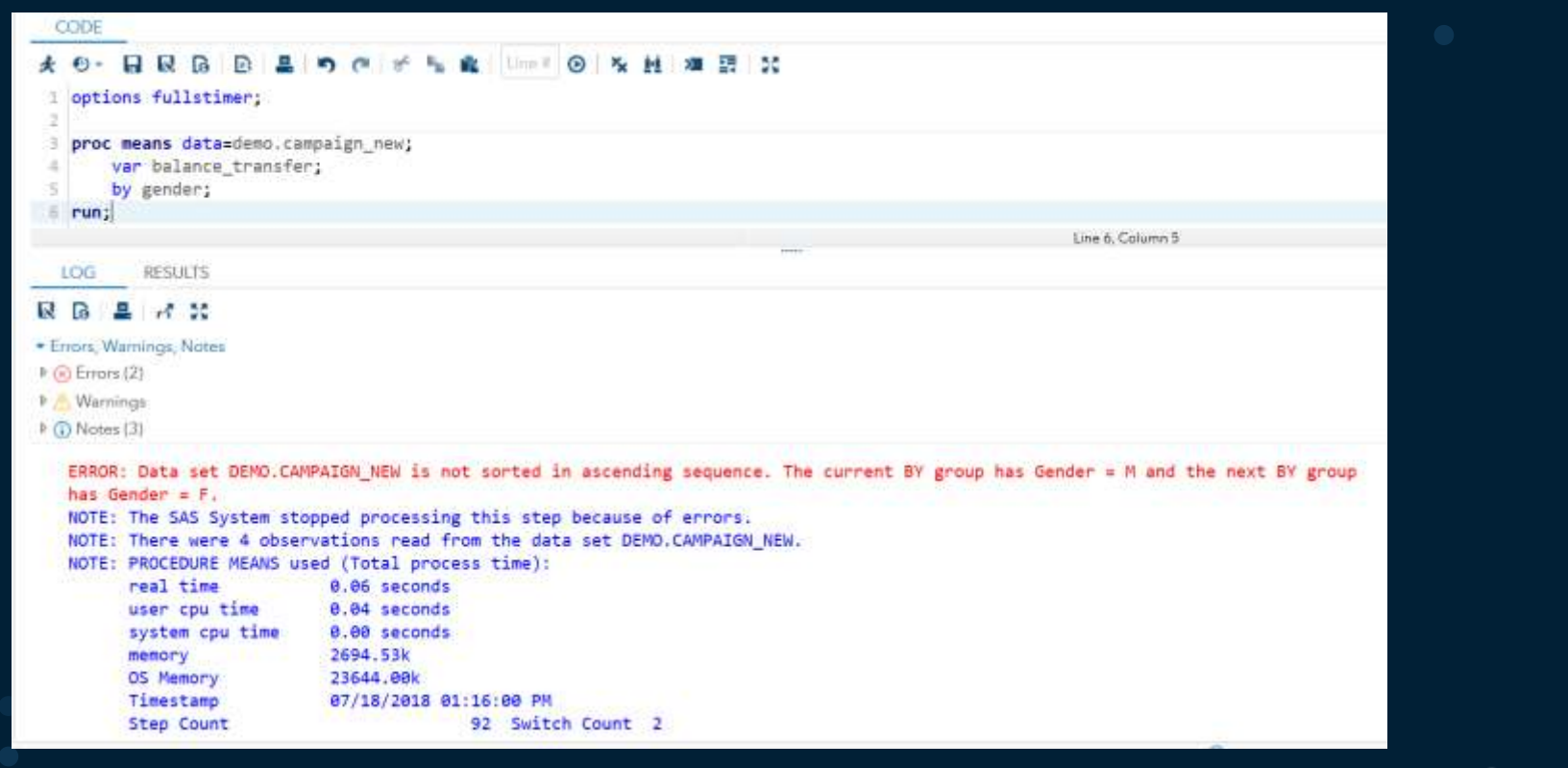

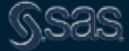

#### Proc Means

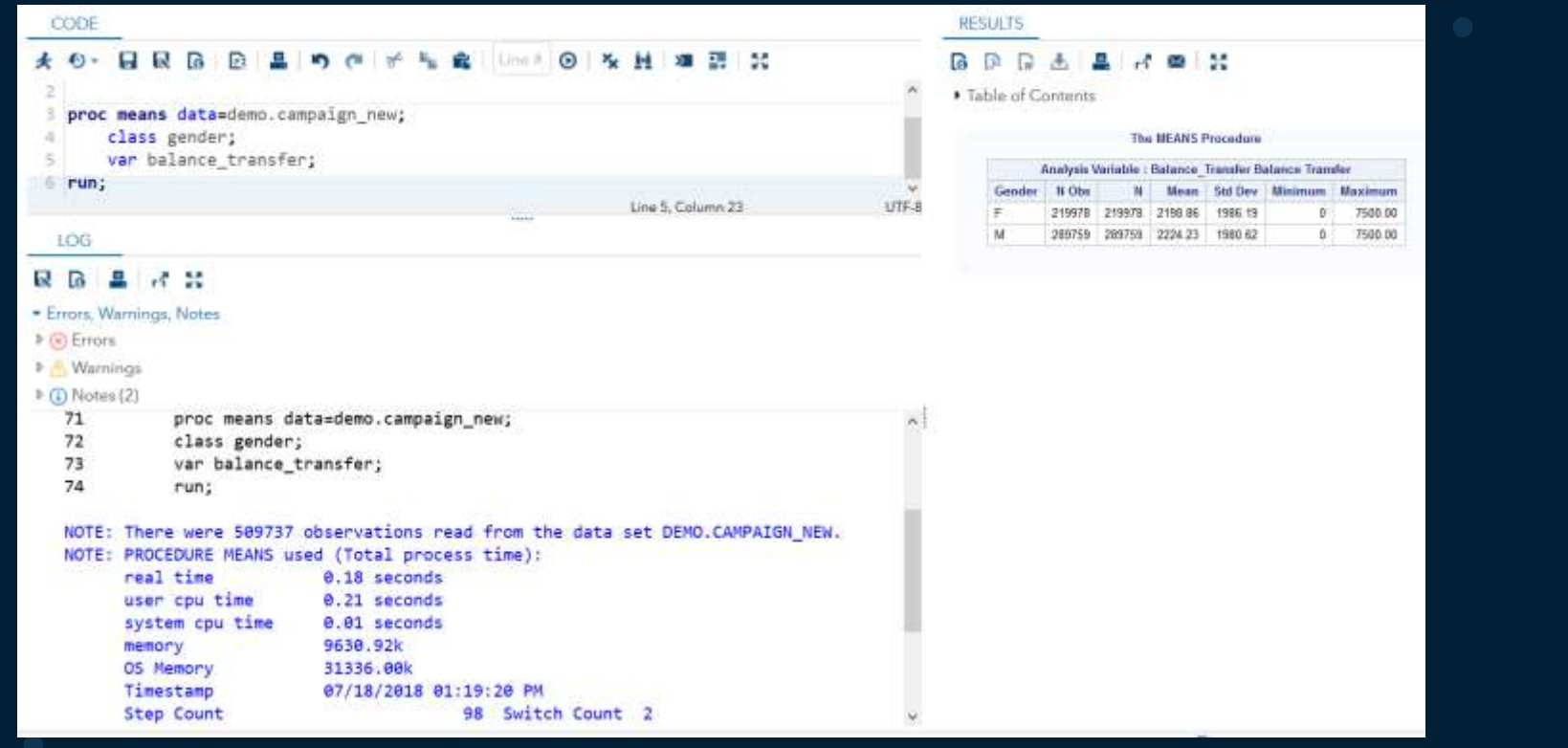

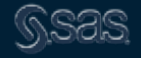

23. Make things easier for yourself: efficiency also means working smarter!

- Save code and reuse it later!
- Collaborate with your co-workers to share tips and suggestions
- Meet regularly to share ideas
- Some ways SAS code fosters reusability:
	- Macro libraries
	- Stored processes can be registered using SAS Management Console, not just Enterprise Guide
	- User-written functions and procedures
	- Repositories in SAS Studio

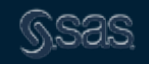
# 24. If you are using Enterprise Guide

- Auto-complete and hover help including table and column names
- Program history including comparison
- Smart highlighting
- System options viewer
- Macro Variable viewer
- Catalog and Format Viewer
- Data step debugger (7.13)
- Log Summary

• View/Use code *behind* the Tasks including code templates

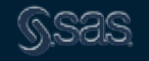

24. If you are using SAS Studio

- Auto-complete and hover help including table and column names
- Program history
- Log Summary
- View/Use code *behind* the Tasks including code templates
- Code Snippets
- Custom Tasks

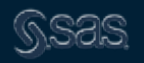

### Resources

- [http://support.sas.com](http://support.sas.com/)
- SAS Training
- Local and regional users groups
- SAS Communities
- Your Customer Account Executive and Success Systems Engineers
- Your co-workers and peers

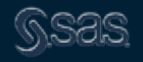

# Online

- [SAS Tutorials on Programming](http://support.sas.com/training/tutorial/)
- [YouTube Video on SAS Programming \(2-hour\)](https://www.youtube.com/watch?v=A-dOtqshiX8)

New to SAS | Visual Analytics | Analytics | Foundation Foots | Duxiness Intelligence | Solutions

Please use your data with these tutorials. Example data is not provided. Videos are recorded using different SAS interfaces, but most content is applicable in all interfaces.

#### General

What's a good limit SAS training course? Writing and Submitting SAS Code: Choosing an Editor

**Basic Base SAS Propremming** 

Vilage New to GAS funnished

Intermediate Base SAS Programming

Modernizing Your SAS Code: Informatiate Tepics Video Library What Repairs When You Forget the Period on an Informat? Combine Datesets and Eliminate Duplicate Rows **SAS Distributed Processing Video Library SAS Parallel Processing Video Library SAS Programming 1 Additional Tepics Video Library SAS Programming 2 Additional Topics Video Library** 5AS Macro 1 Anditional Topics Video Library 5A5 SQL 1 Additional Topics Video Library Using Perl Regular Expressions in SAS with the PRX Functions Video Library Advanced Base SAS Programming **SAS Programming 3 Additional Topics Video Library** 

Modernizing Your SAS Code: Advanced Topics Video Library Send E-mail from SAS with Attachments Setting System E-mail Options in \$A\$ Write an E-mail in SAS but Delay Sending The Power of CALL EXECUTE Video Library

Report Writing with Base SAS SAS Report Writing 1 Additional Topics Video Library Create a Table of Contents Using ODS Control Cell Widths Using ODS Create Page X of Y Page Numbers Using COS **SAS Graph** Control the Graph Axis Using the Axis Statement Issueting Accessibility Information into Your COS HTML Output **SAS Exterprise Guide** Writing and Salemitting SAS Code: SAS Enterprise Guide Editor Apply Conditional Highlighting to a Report **Creating a Grouped Top N Report** Export Groups of Data to Separate Sheets in Excel. Exporting Results and Preserving Historical Versions Inpott and Combine Data from Multiple Expit Sheets Using 1A5 Studio or SAS University Edition View New to SAS tutorials.

Also available: Free SAS Programming 1 e-Course

a process

# Online

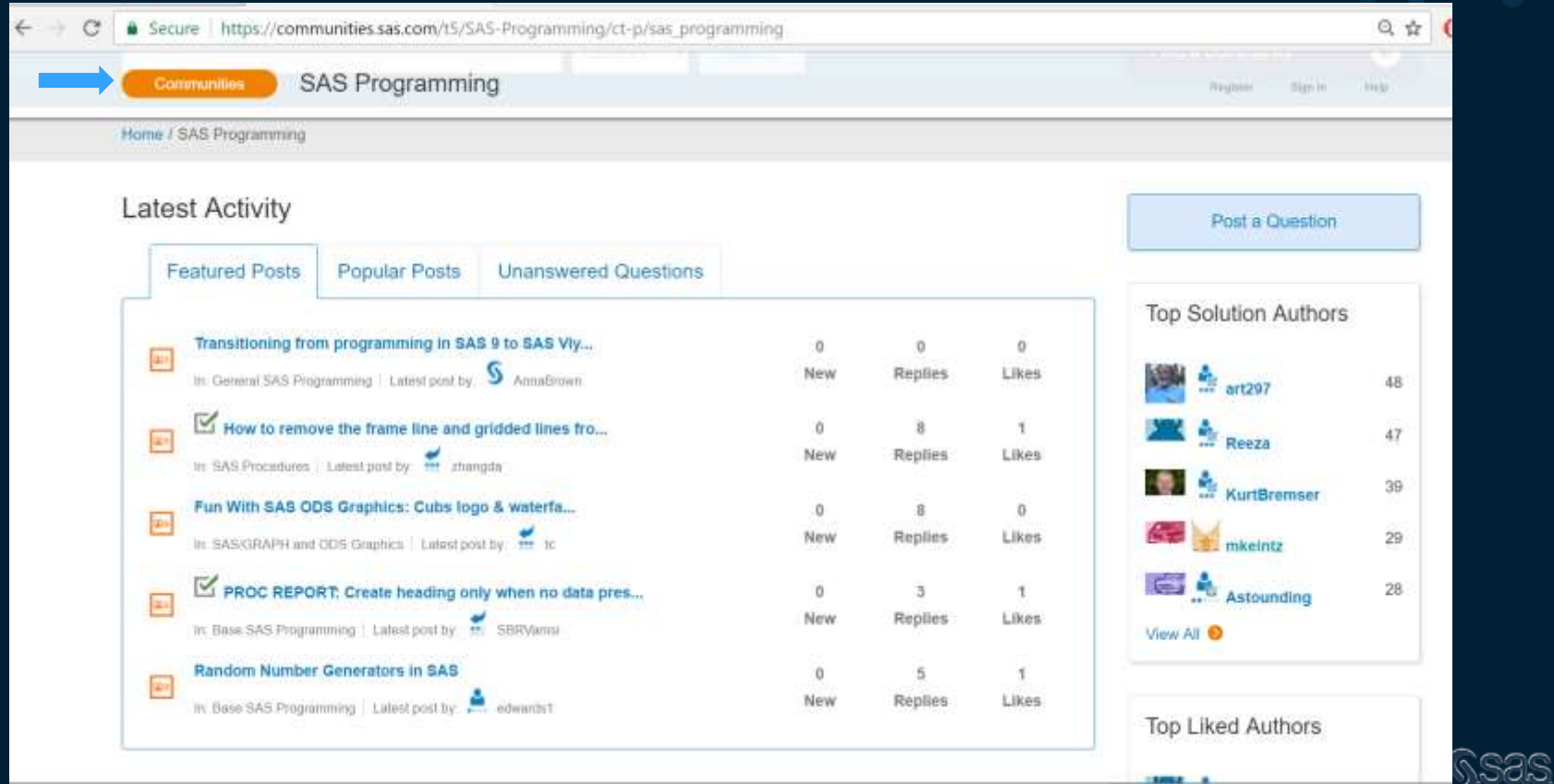

### SAS Global Forum Papers

- [Leave Your Bad Code Behind: 50 Ways to Make Your SAS® Code](http://support.sas.com/resources/papers/proceedings12/257-2012.pdf) Execute More Efficiently William E Benjamin Jr, Owl Computer Consultancy, LLC
- SAS<sup>®</sup> Shorts: Valuable Tips for Everyday Programming Jeff McCartney and Raymond Hu, Social and Scientific Systems, Inc., Bethesda, MD
- [Productivity Tips for SAS® Enterprise Guide® Users](http://support.sas.com/resources/papers/proceedings12/301-2012.pdf) Jennifer First and Steven First, Systems Seminar Consultants, Madison, WI, United States
- Tips and Techniques for the SAS<sup>®</sup> Programmer Helen Carey, Carey Consulting, Kaneohe, HI, Ginger Carey, Carey Consulting, Kaneohe, HI

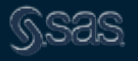

# Videos for topics A-Z

- SAS Software YouTube Channel
	- <http://www.youtube.com/user/SASsoftware?feature=watch>

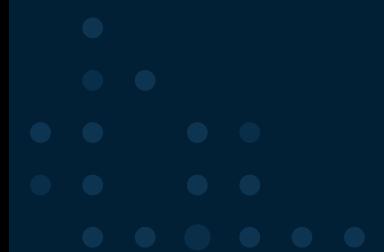

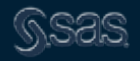

# **Thank you for your time and for using SAS®!**

### sas.com

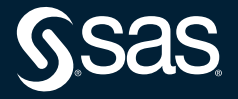

Copyright © SAS Institute Inc. All rights reserved.

# **Explore Helpful Resources**

#### [Ask the Expert](https://www.sas.com/gms/redirect.jsp?detail=GMS133775_184325)

View other user webinars that provide insights into using SAS products to make your job easier.

### [FREE Training](https://www.sas.com/gms/redirect.jsp?detail=GMS133775_184326)

Learn from home – free for 30 days. Get software labs to practice and online support if needed.

### [SAS Support Communities](https://www.sas.com/gms/redirect.jsp?detail=GMS133775_184327)

Ask questions, get answers and share insights with SAS users.

### [SAS Analytics Explorers](https://www.sas.com/gms/redirect.jsp?detail=GMS133775_184328)

An exclusive platform to collaborate, learn and share your expertise. Gain access to a diverse network to advance your career. Special rewards and recognition exclusively for SAS users.

### [SAS Users YouTube Channel](https://www.sas.com/gms/redirect.jsp?detail=GMS133775_184329)

A plethora of videos on hundreds of topics, just for SAS users.

### **[Newsletters](https://www.sas.com/gms/redirect.jsp?detail=GMS133775_184330)**

Get the latest SAS news plus tips, tricks and more.

### [Users Groups](https://www.sas.com/gms/redirect.jsp?detail=GMS133775_184331)

Meet local SAS users, network and exchange ideas – virtually.

### [SAS Profile](https://www.sas.com/gms/redirect.jsp?detail=GMS133775_184332)

If you haven't already done so, create your SAS Profile to access free training, SAS Support Communities, technical support, software downloads, newsletters and more.

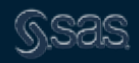